## Using my webcam to communicate via Windows Live™ Messenger or MSN Messenger

This information applies to the following webcams:

- **Blog Webcam**
- Dualpix HD Webcam
- Webcam Deluxe
- **Webcam Classic**

Notes: Configuration of the instant messaging application, explained below, only has to be carried out the first time you use it with your webcam. After that, you can carry out video communications directly.

Hercules recommends that you use MSN Messenger version 7.5 or later, and that you install the latest available updates.

For practical reasons, the procedure described below relates to Windows Live Messenger, which you will have if you've downloaded the latest update for MSN Messenger.

## Configuring Messenger

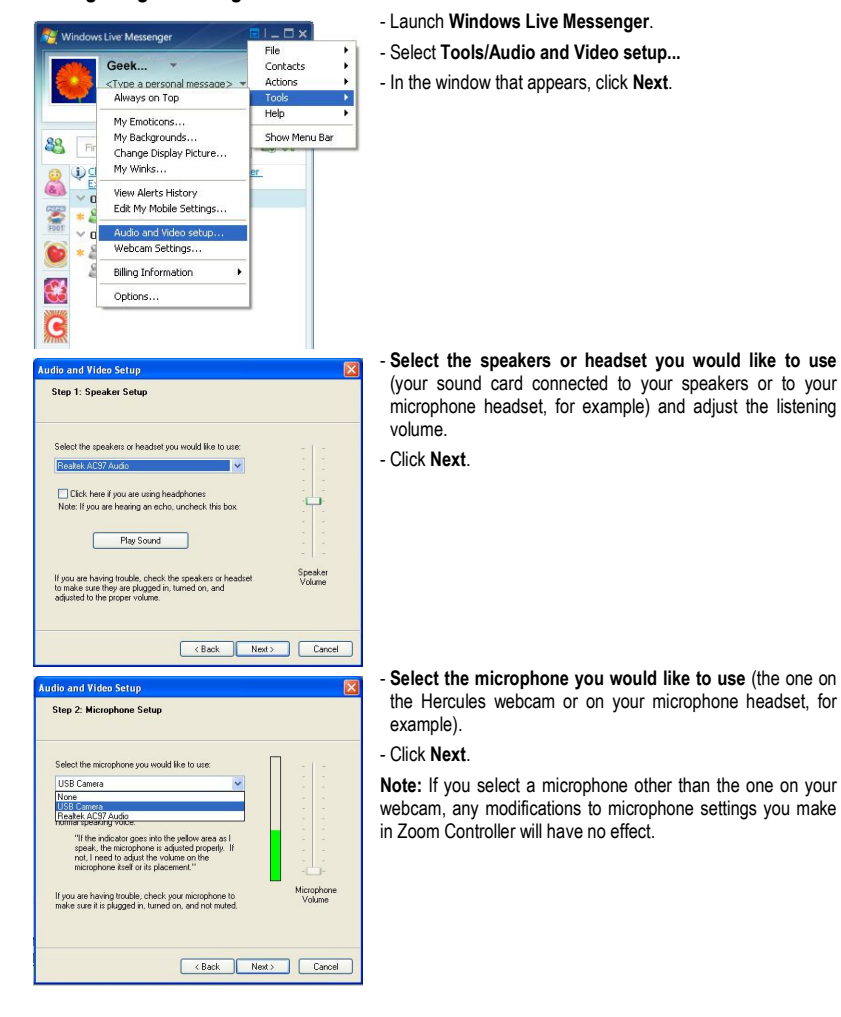

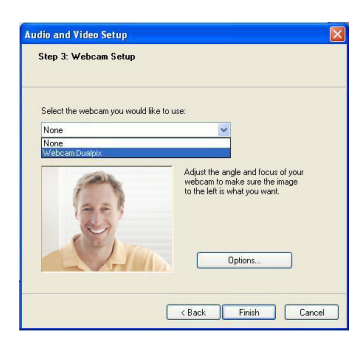

## - Select your Hercules Dualpix HD in the list.

- If you wish, click the Options button to access your Hercules Dualpix HD's settings (brightness, hue…). Once you've modified the settings, click Apply, then OK. - Click Finish.

## Starting a video call

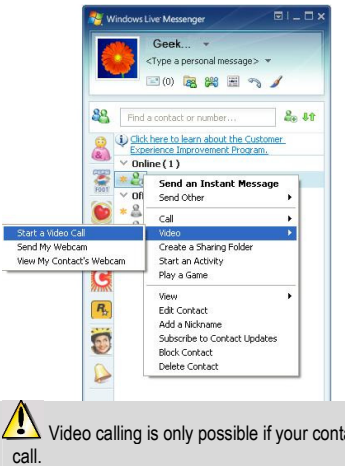

- In your list of contacts, right-click on a contact. - Select Video, then Start a Video Call.

Video calling is only possible if your contact is also equipped with a webcam and if they accept your